## **Sonicview Manual Key Entry**

\*\*\*Make sure you also turn off autoroll option

- 1. Go to Menu
- 2. Scroll to entertainment click on it
- 3. Enter in remote 7890 then "Code" will appear (Yellow Color)

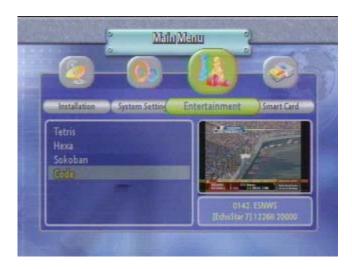

4. Once you press the "Code" key settings will appear and use your remote to change the keys

|             | Sett | ings | -  | 10 |                           |            |    | _    |      |    |
|-------------|------|------|----|----|---------------------------|------------|----|------|------|----|
| CAS<br>Dish |      |      |    |    | NagraVision +<br>01 01 00 |            |    |      |      |    |
|             | 47   | DA   | 2D | E9 | AA                        | 20         | 3A | . F7 |      |    |
|             | 98   | 3C   | 52 | 7D | ED                        | <b>5</b> F | CT | 8A   | 1- h | -  |
|             | 24   | D2   | 1E | 6D | 11                        | FO         | 95 | TA . | me ! | 10 |
|             | 6F   | 74   | 6E | BÐ | BC                        | <b>C</b> 6 | 92 | 54   |      | -  |
| 20          | 51   | 10   | 68 | 07 | AE                        | E0         | 1E | CE   | 0.5  |    |
|             | D9   | 49   | DO | 52 | E9                        | DB         | BE | -0C  | 1    |    |
|             |      |      |    |    |                           |            |    |      | 1000 |    |